# <span id="page-0-0"></span>**Day 4 [¶](#page-0-0)**

<https://www.analyticsvidhya.com/blog/2018/09/non-stationary-time-series-python/> (https://www.analyticsvidhya.com/blog/2018/09/non-stationarytime-series-python/)

In [1]: **%**pylab inline

```
from xgboost.sklearn import XGBClassifier
from typing import Tuple
import xgboost as xgb
import pandas as pd
import json
import sklearn
from funcy import *
from typing import List
```
Populating the interactive namespace from numpy and matplotlib

```
In [2]:
day0 = pd.read_csv('data/longitudinal/0.csv')
```
#### In [3]: day0.head()

#### Out[3]:

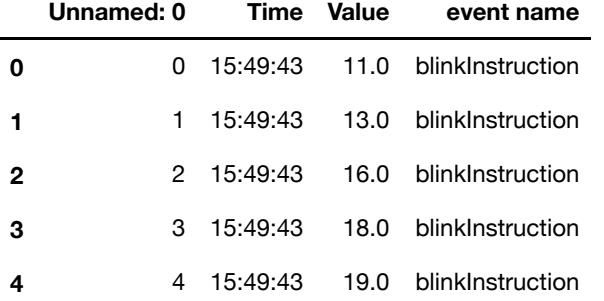

```
In [4]: | day0.\text{plot}()
```
Out[4]: <matplotlib.axes. subplots.AxesSubplot at 0x118c9dac8>

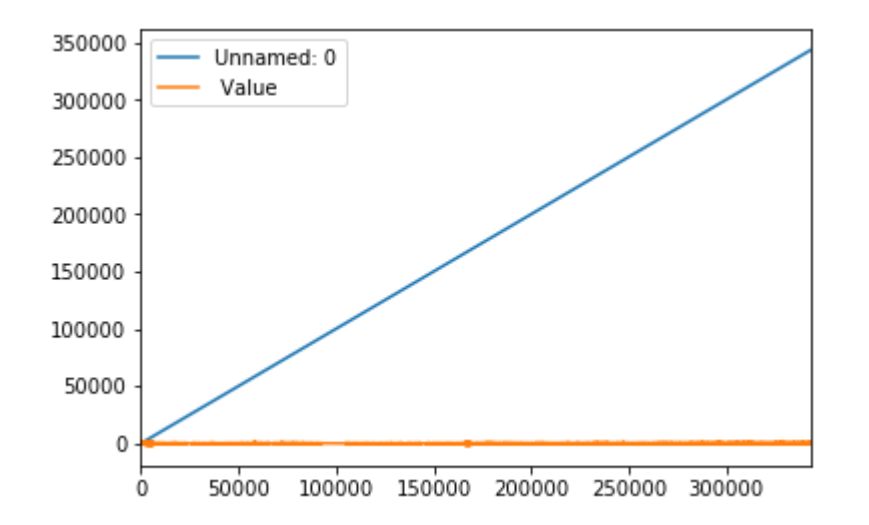

#### In [5]: day0['event name'].unique()

```
Out[5]: array(['blinkInstruction', 'blink1', 'blink2', 'blink3', 'blink4',
                 'blink5', 'relaxInstruction', 'relax', 'mathInstruction', 'math1',
                 'math2', 'math3', 'math4', 'math5', 'math6', 'math7', 'math8',
                 'math9', 'math10', 'math11', 'math12', 'musicInstruction', 'music',
                 'videoInstruction', 'video-ver2', 'thinkOfItemsInstruction-ver2',
                 'thinkOfItems-ver2', 'colorInstruction1', 'colorInstruction2',
                 'readyRound1', 'colorRound1-1', 'colorRound1-2', 'colorRound1-3',
                 'colorRound1-4', 'colorRound1-5', 'colorRound1-6', 'readyRound2',
                 'colorRound2-1', 'colorRound2-2', 'colorRound2-3', 'colorRound2-4',
                 'colorRound2-5', 'colorRound2-6', 'readyRound3', 'colorRound3-1',
                 'colorRound3-2', 'colorRound3-3', 'colorRound3-4', 'colorRound3-5',
                 'colorRound3-6', 'readyRound4', 'colorRound4-1', 'colorRound4-2',
                 'colorRound4-3', 'colorRound4-4', 'colorRound4-5', 'colorRound4-6',
                 'readyRound5', 'colorRound5-1', 'colorRound5-2', 'colorRound5-3',
                 'colorRound5-4', 'colorRound5-5', 'unlabeled'], dtype=object)
```

```
In [6]:
def chunk (df: pd.DataFrame) -> List:
             return list(partition(256, df[' Value']))
```
- In [7]: relax\_chunks = chunk(day0[day0['event name'].str.contains('colorRound')]) math chunks = chunk(day0[day0['event name'].str.contains('math')])
- In [8]: np.array(relax\_chunks).shape, np.array(math\_chunks).shape

```
Out[8]: ((148, 256), (70, 256))
```
Now, we'll turn these data into our feature/label matrices X and y .

```
In [9]:
X = np.concatenate([relax_chunks, math_chunks])
In [10]: X.shape
In [11]:
y = np.array([ 0 for x in relax_chunks] + [ 1 for x in math_chunks])
Out[10]: (218, 256)
         assert X.shape[0] == y.shape[0]
```
Let's work together to make a function that takes a given day of readings, and makes a corpus of data X and labels y for two tasks.

```
In [12]:
day = []
         def getXy(
              num:int,
              task1:str,
              task2:str
                   ):
              numstr = str(num)
              day = pd.read_csv('data/longitudinal/'+numstr+'.csv')
              day.head()
              day['event name'].unique()
              relax_chunks = chunk(day[day['event name'].str.contains(task1)])
             math chunks = chunk(day[day['event name'].str.contains(task2)])
              X = np.concatenate([relax_chunks, math_chunks])
             y = np.array([ 0 for x in relax chunks] + [ 1 for x in math chunks]) assert X.shape[0] == y.shape[0]
              return X,y
```

```
In [13]: |X,y| = getXy(0,'colorRound','math')X.shape, y.shape
```

```
Out[13]: ((218, 256), (218,))
```
Note that we are assigning 0 to "positive" examples, and 1 to "negative" examples. That means 0 will mean "ACCEPT" and 1 will mean "REJECT."

## **TODO**

Now, train and test a classifier! Estimate your classifier's accuracy. Produce a classifier named clf trained on day0's data -- 'math' gainst 'blink' . Use the function we wrote together.

```
In [14]:
# get day0's data -- 'math' gainst 'blink'.
         X0,y0 = getXy(0,'blink','math')
```
In [15]: X0.shape, y0.shape

 $Out[15]:$  ((93, 256), (93,))

```
In [24]:
def fresh_clf () -> XGBClassifier:
              return XGBClassifier(
                  # Don't worry about those parameters for now,
                  # though feel free to look them up if you're interested.
                  reg_alpha=0.8,
                  objective= 'binary:logistic',
                  seed=27)
```
 $clf = fresh clf()$ 

```
In [25]:
def xgb_cross_validate (
              X: np.array,
              y: np.array,
              nfold: int=7
         ) -> Tuple[XGBClassifier, pd.DataFrame]:
              # eval_metrics:
              # http://xgboost.readthedocs.io/en/latest//parameter.html
             metrics = ['error@0.1', 'auc']
         # metrics = [ 'auc' ]
              # we use the @ syntax to override the default of 0.5 as the threshold for 0 / 1 classification
              # the intent here to to minimize FAR at the expense of FRR
             alg = fresh clf() xgtrain = xgb.DMatrix(X,y)
              param = alg.get_xgb_params()
              cvresults = xgb.cv(param,
                                xgtrain,
                               num boost round=alg.get params()['n estimators'],
                                nfold=nfold,
                               metrics=metrics,
                               early_stopping_rounds=100
         \overline{\phantom{a}}alg.set params(n estimators=cvresults.shape[0])
              alg.fit(X,y,eval_metric=metrics)
              return alg, cvresults
```

```
In [26]:
X0_train, X0_validate, y0_train, y0_validate = sklearn.model_selection.train_test_split(
              X0, y0, 
              test_size=0.33, 
              random_state=42)
         clf0, cvres0 = xgb_cross_validate(X0_train, y0_train)
```
In [27]: clf0.score(X0\_train, y0\_train), clf0.score(X0\_validate, y0\_validate)

```
Out[27]: (1.0, 0.7419354838709677)
```
Now, these results might be good.

But our classifier's accuracy could be misleading.

Can you see why?

# **Nonstationarity**

We are training, and testing, using data recorded over a single session. As we know, EEG changes over time, a property known as *nonstationarity*. Will our great results still hold a few weeks later?

```
In [20]:
# day52 = pd.read_csv('data/longitudinal/52.csv')
```

```
X52, y52 = getXy(52, "math", "blink")
```
clf0.score(X52, y52)

Out[20]: 0.21739130434782608

## **TODO**

Create a systematic way of understanding how classification accuracy changes as a function of time.

Some questions to spur investigation:

• How does classifier accuracy for day 0's classifier perform on day 1? Day 5? Day 20?

- What features of readings cause a classifier that works on earlier recordings fail on later ones?
- What features remain the same? Are there any?
- What might be the source of these changing features? Changing placement in the EEG device? Changing properties of the brain?

Please note below all work you do, and any notes you make along the way. Ideally, your work should read like a story - words (and questions!) interspersed with code. Good luck, and have fun!

### **Q1: How does classifier accuracy for day 0's classifier perform on day 1? Day 5? Day 20?**

```
In [21]:
X1, y1 = getXy(1, "math", "blink")
         X5, y5 = getXy(5, "math", "blink")
         X20, y20 = getXy(20, "math", "blink")
         clf0.score(X0_validate, y0_validate), clf0.score(X1, y1), clf0.score(X5, y5), clf0.score(X20, y20)
```
Out[21]: (0.7419354838709677, 0.20212765957446807, 0.21739130434782608, 0.21505376344086022)

### **Q2: What features of readings cause a classifier that works on earlier recordings fail on later ones?**

The nonstationarity of readings cause a classifier that works on earlier recordings fail on later ones

**Use more data to train the model**

```
In [22]:
def daysXy(days:int):
             X = [1]y = [1 for index in range(days):
                   apX, apy = getXy(index, "math", "blink")
                  X.extend(apX)
                  y.extend(apy)
              X = np.array(X)
              y = np.array(y)
              print(X.shape, y.shape) 
              return X, y
```
In [23]: X0\_1, y0\_1 **=** daysXy(2)

(187, 256) (187,)

In [24]: X0\_1\_train, X0\_1\_validate, y0\_1\_train, y0\_1\_validate **=** sklearn.model\_selection.train\_test\_split( X0\_1, y0\_1, test\_size**=**0.33, random\_state**=**42) clf0\_1, cvres0\_1 **=** xgb\_cross\_validate(X0\_1\_train, y0\_1\_train) clf0 $1.\text{score}(X52,y52)$ 

Out[24]: 0.7608695652173914

```
In [25]:
def clfXy(days:int):
              Xdays, ydays = daysXy(days)
              Xdays_train, Xdays_validate, ydays_train, ydays_validate = sklearn.model_selection.train_test_split(
              Xdays, ydays, 
              test_size=0.33, 
              random_state=42)
              clfdays, cvresdays = xgb_cross_validate(Xdays_train, ydays_train)
             print("The accuracy on X52, y52 of the model using",days,"days data is:",clfdays.score(X52, y52))
              return clfdays.score(X52, y52)
```

```
In [26]:
print(clfXy(2)==clf0_1.score(X52,y52))
```

```
(187, 256) (187,)
The accuracy on X52, y52 of the model using 2 days data is: 0.7608695652173914
True
```
In  $[27]:$  $clfXy(2)$ , clfXy(11), clfXy(21), clfXy(30)

> (187, 256) (187,) The accuracy on X52, y52 of the model using 2 days data is: 0.7608695652173914 (1019, 256) (1019,) The accuracy on X52, y52 of the model using 11 days data is: 0.8152173913043478 (1946, 256) (1946,) The accuracy on X52, y52 of the model using 21 days data is: 0.8043478260869565 (2779, 256) (2779,) The accuracy on X52, y52 of the model using 30 days data is: 0.7934782608695652

Out[27]: (0.7608695652173914,

- 0.8152173913043478,
- 0.8043478260869565,
- 0.7934782608695652)

The classifier accuracy for day 0's classifier on day 52 is only 0.21739130434782608. By contrast, the classifier accuracy for mutiple days' classifier on day 52 is significantly higher, which shows the nonstationarity of neural signals.

```
In [28]: from sklearn.decomposition import PCA
          import matplotlib.pyplot as plt
          estimator1 = PCA(n_components=1) # Initialization -> compress the data to be 1-dimensional
         X = list(range(0,30))
         y = list(range(0,30))
         pca X = list(range(0, 30))meanX = list(range(0, 30))for n in range(0,30):
             X[n], Y[n] = \text{getX}Y(n, \text{ "math", "blink")}pca X[n] = estimator1.fit transform(X[n])
             meanX[n] = np-mean(pca X[n])spca = meanX
          sday = list(range(0,30))
         X0, y0 = getXy(0, "math", "blink")
         X1, y1 = qetXy(1, "math", "blink")X2, y2 = getXy(2, "math", "blink")
         X3, y3 = getXy(3, "math", "blink")
         X4, y4 = qetXy(4), "math", "blink")
         X5, y5 = getXy(5, "math", "blink")
          pca_X0 = estimator1.fit_transform(X0)
          pca_X1 = estimator1.fit_transform(X1)
         pca_X2 = estimator1.fit_transform(X2)
          pca_X3 = estimator1.fit_transform(X3)
          pca_X4 = estimator1.fit_transform(X4)
         pca_X5 = estimator1.fit_transform(X5)
         pca = [np.mean(pca_X0),np.mean(pca_X1),np.mean(pca_X2),np.mean(pca_X3),np.mean(pca_X4),np.mean(pca_X5)]
          day = [0, 1, 2, 3, 4, 5]plt.plot(day,pca)
          plt.show()
          plt.plot(sday,spca)
         plt.show()
          dataframe = pd.DataFrame({'day':sday,'1dX':spca})
```
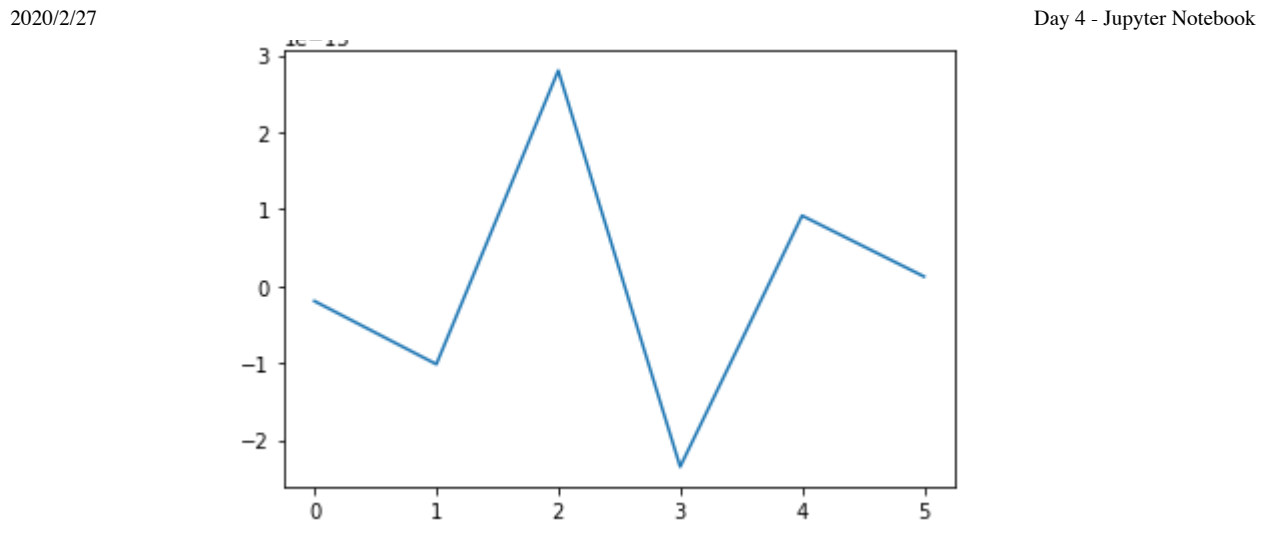

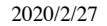

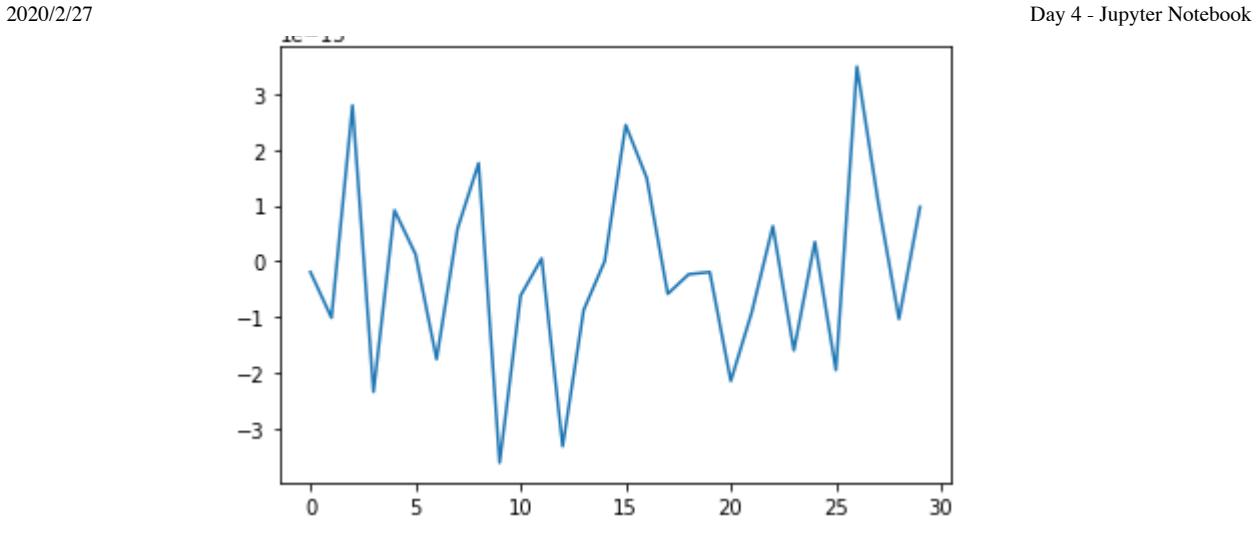

**ADF (Augmented Dickey Fuller) Test https://www.analyticsvidhya.com/blog/2018/09/non-stationary-timeseries-python/ [\(https://www.analyticsvidhya.com/blog/2018/09/non-stationary-time-series-python/\)](https://www.analyticsvidhya.com/blog/2018/09/non-stationary-time-series-python/)**

Null Hypothesis: The series has a unit root (value of  $a = 1$ )

Alternate Hypothesis: The series has no unit root.

If we fail to reject the null hypothesis, we can say that the series is non-stationary. This means that the series can be linear or difference stationary (we will understand more about difference stationary in the next section).

```
In [29]:
#define function for ADF test
         from statsmodels.tsa.stattools import adfuller
         def adf_test(timeseries):
              #Perform Dickey-Fuller test:
              print ('Results of Dickey-Fuller Test:')
              dftest = adfuller(timeseries, autolag='AIC')
              dfoutput = pd.Series(dftest[0:4], index=['Test Statistic','p-value','#Lags Used','Number of Observations Use
              for key,value in dftest[4].items():
                 dfoutput['Critical Value (%s)'%key] = value
              print (dfoutput)
         #apply adf test on the series
         adf test(dataframe['1dX'])
```

```
Results of Dickey-Fuller Test:
Test Statistic -6.354569e+00p-value 2.561588e-08
#Lags Used 0.000000e+00
Number of Observations Used 2.900000e+01
Critical Value (1%) -3.679060e+00
Critical Value (10%) -2.623158e+00
Critical Value (5%) -2.967882e+00
dtype: float64
```
the test statistic > critical value, which implies that the series is not stationary.

**KPSS (Kwiatkowski-Phillips-Schmidt-Shin) Test https://www.analyticsvidhya.com/blog/2018/09/nonstationary-time-series-python/ [\(https://www.analyticsvidhya.com/blog/2018/09/non-stationary-time-series](https://www.analyticsvidhya.com/blog/2018/09/non-stationary-time-series-python/)python/)**

Null Hypothesis: The process is trend stationary.

Alternate Hypothesis: The series has a unit root (series is not stationary).

```
In [30]:
#define function for kpss test
         from statsmodels.tsa.stattools import kpss
         #define KPSS
         def kpss_test(timeseries):
              print ('Results of KPSS Test:')
              kpsstest = kpss(timeseries, regression='c')
              kpss_output = pd.Series(kpsstest[0:3], index=['Test Statistic','p-value','Lags Used'])
              for key,value in kpsstest[3].items():
                  kpss_output['Critical Value (%s)'%key] = value
              print(kpss_output)
         kpss_test(dataframe['1dX'])
```
Results of KPSS Test: Test Statistic 0.230631 p-value 0.100000

Lags Used 9.000000 Critical Value (1%) 0.739000 Critical Value (10%) 0.347000 Critical Value (5%) 0.463000 Critical Value (2.5%) 0.574000 dtype: float64

/Users/yangzeyu/anaconda3/envs/tensorflow/lib/python3.5/site-packages/statsmodels/tsa/stattools.py:1685: Futu reWarning: The behavior of using lags=None will change in the next release. Currently lags=None is the same a s lags='legacy', and so a sample-size lag length is used. After the next release, the default will change to be the same as lags='auto' which uses an automatic lag length selection method. To silence this warning, eith er use 'auto' or 'legacy'

warn(msg, FutureWarning)

/Users/yangzeyu/anaconda3/envs/tensorflow/lib/python3.5/site-packages/statsmodels/tsa/stattools.py:1710: Inte rpolationWarning: p-value is greater than the indicated p-value

warn("p-value is greater than the indicated p-value", InterpolationWarning)

The test statistic < the critical value, we fail to reject the null hypothesis (series is stationary).

So in summary, the ADF test has an alternate hypothesis of linear or difference stationary, while the KPSS test identifies trend-stationarity in a series.

The series is not linear-stationarity but trend-stationarity.

## **Q3: What features remain the same? Are there any?**

### **Noisy**

#### Without PCA

In [31]: **from** sklearn.metrics **import** classification\_report y0\_1\_pred **=** clf0\_1.predict(X0\_1\_validate) print(classification report(y0\_1\_validate, y0\_1\_pred))

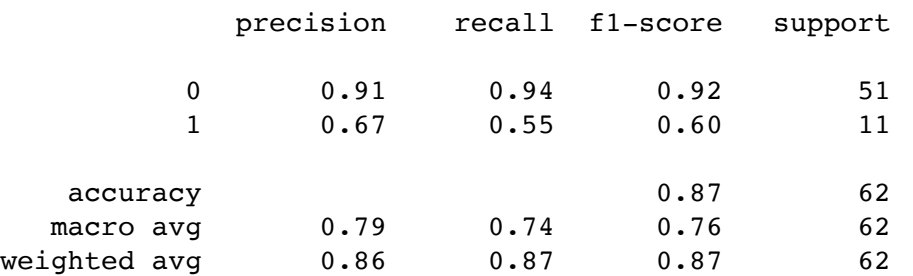

#### With PCA

- In [32]: **from** sklearn.decomposition **import** PCA estimator **=** PCA(n\_components**=**20) *# Initialization -> compress the data to be 20-dimensional* pca\_X0\_1\_train **=** estimator.fit\_transform(X0\_1\_train) pca\_X0\_1\_train.shape
- Out[32]: (125, 20)
- In [33]: pca\_X0\_1\_validate **=** estimator.transform(X0\_1\_validate) pca\_X0\_1\_validate.shape

Out[33]: (62, 20)

```
In [34]: \text{clf = fresh_clf}() precision recall f1-score support
         clf.fit(pca_X0_1_train,y0_1_train)
         y0_1_predict = clf.predict(pca_X0_1_validate)
         print(classification report(y0_1_validate, y0_1_predict))
```
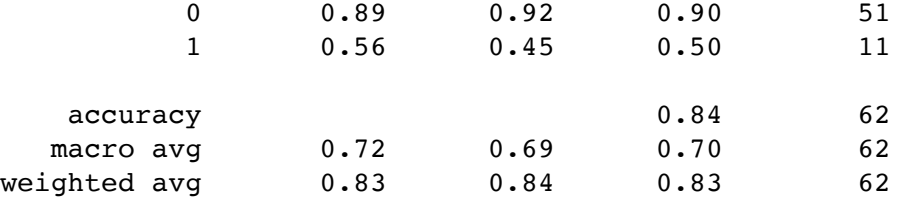

PCA will lose a little bit of predictive accuracy (about 0.03), because in the process of dimensionality reduction, although noise is avoided, some useful nformation is also avoided.

But the dimensional compression not only saves a lot of model training time, but also reduces the training difficulty of the model, It is a effective choice for high-dimensional samples.

### **Nonlinear**

To illustrate this a linear regression model is used.

```
In [35]:
         import numpy as np
         from sklearn.linear model import LinearRegression
```

```
In [36]:
model = LinearRegression()
```

```
In [37]:
model.fit(X0_1_train, y0_1_train)
```
Out[37]: LinearRegression(copy X=True, fit intercept=True, n jobs=None, normalize=False)

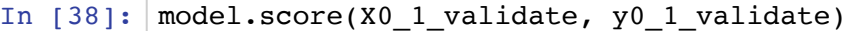

Out[38]: -15.063133260670124

The result is not satisfactory. It shows neural signals are nonlinear.

## **Q4: What might be the source of these changing features? Changing placement in the EEG device? Changing properties of the brain?**

Both of them could be the source of the changing features. The source of the changing features could be multiple.

However, I guess it is mainly because the the brain memorizes the stimulus that is given before. The brain learns the feature of previous stimulus, which causes a more significant neural signal when a a similar stimulus is given again. Using the control variable method to eliminate the other factors, the relationship between the different days of stimulation and the neural signal can be studied.

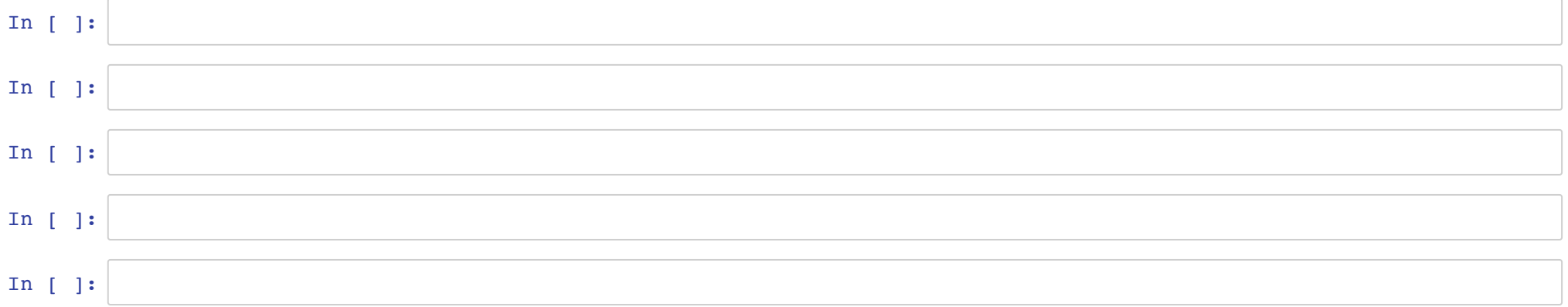